## 如忘記察碼, 或未收到察碼通知信函,請點選「<mark>忘記密碼」</mark>, 遵照系統指示進行。

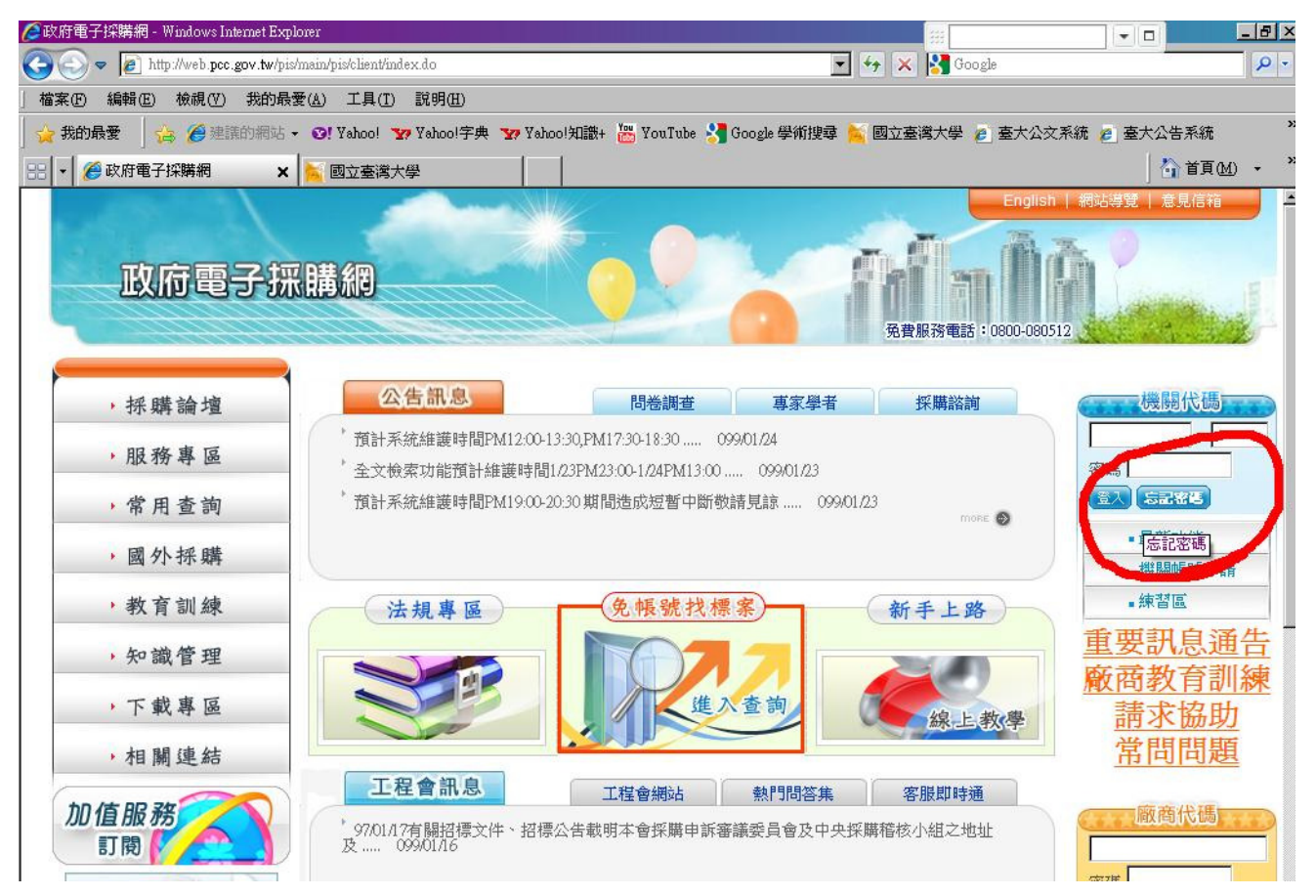

## 填妥資料後點選「確認送出」,系統會自動將重設之察碼寄送到您的電子信箱。

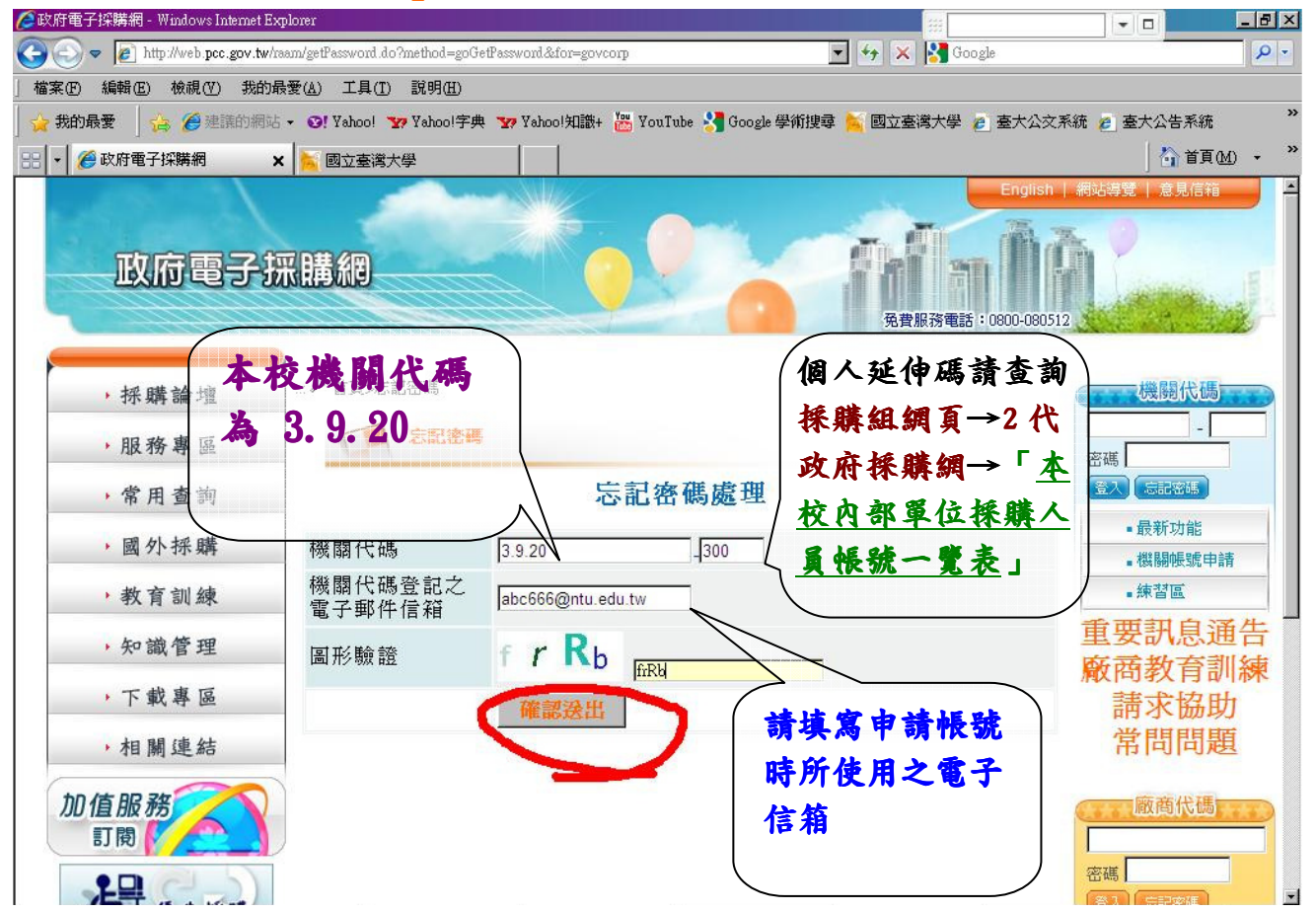